# **Assistente de ativação Widgit**

O Assistente de ativação permitir-lhe-á ativar e gerir as licenças do seu Pacote Comunicar.

Pode abrir o Assistente de ativação através do menu Iniciar ou na seguinte localização: **C:\Programas\Widgit\Common Files\bin**

## **Passo 1: Estado da licença do Produto**

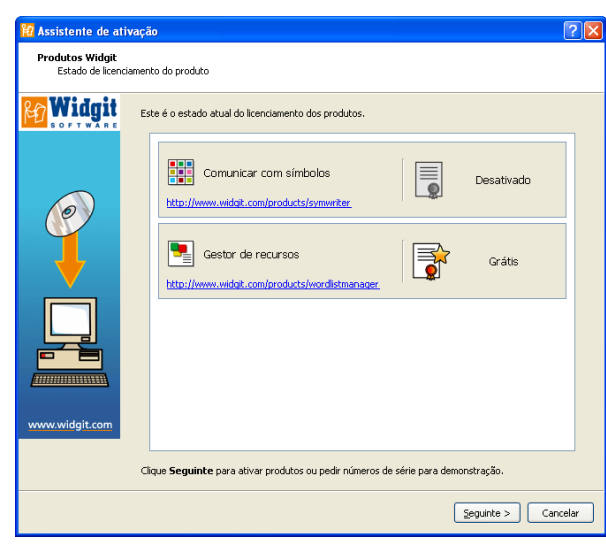

Após a abertura do Assistente de Ativação vai ver o estado actual da licença das aplicações do seu Pacote Comunicar.

Também será capaz de ver o número de série de qualquer produto ativado na sua máquina.

Clique em **'Seguinte'** para ativar estes produtos ou solicitar uma chave de demonstração.

## **Passo 2: Opções de Ativação**

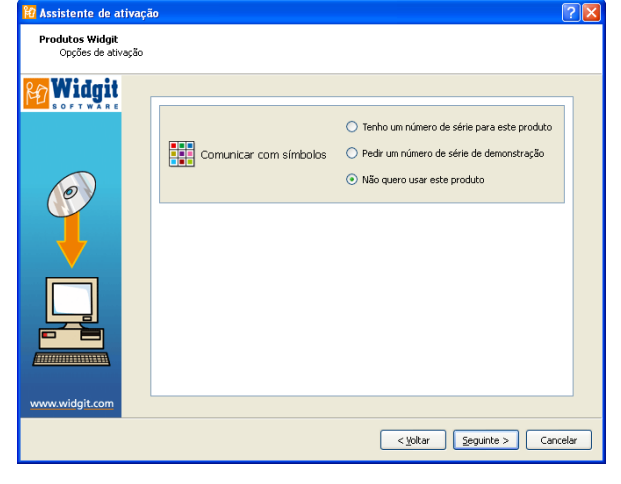

Serão apresentadas uma série de opções de ativação para cada produto.

Tem de inserir um número de série da versão completa ou de demonstração para conseguir executar uma aplicação do Pacote Comunicar.

Selecione a opção desejada e clique "**Seguinte**".

#### **Passo 2.1: 'Tenho um número de série para este produto'**

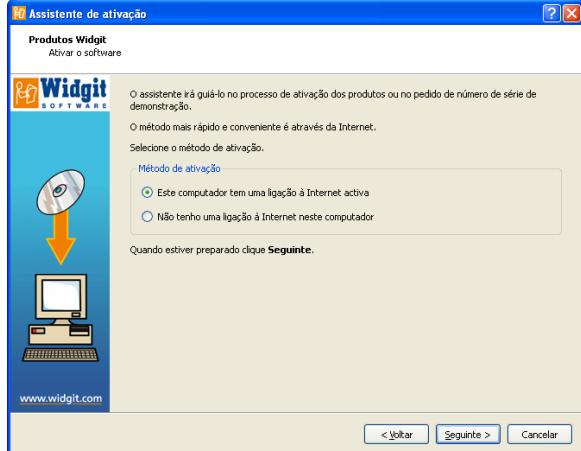

Se tiver um número de série da versão completa ou de demonstração tem de selecionar esta opção.

O método mais rápido e conveniente de ativação é através da Internet. Se tem uma ligação à Internet escolha a primeira opção.

Se não tem uma ligação à Internet na sua máquina terá de selecionar a segunda opção e realizar uma ativação manual.

Clique **'Seguinte'** para continuar.

#### **Activação através da Internet**

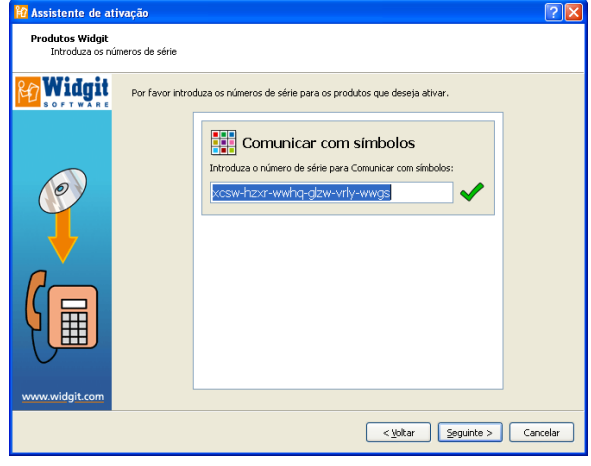

Ser-lhe-á pedido que insira o seu número de série para cada um dos produtos que decidiu ativar.

Um visto verde ou uma cruz vermelha indicará se o número de série que inseriu é válido ou não.

Quando tiver inserido o seu número de série corretamente clique **'Seguinte'** para ativar.

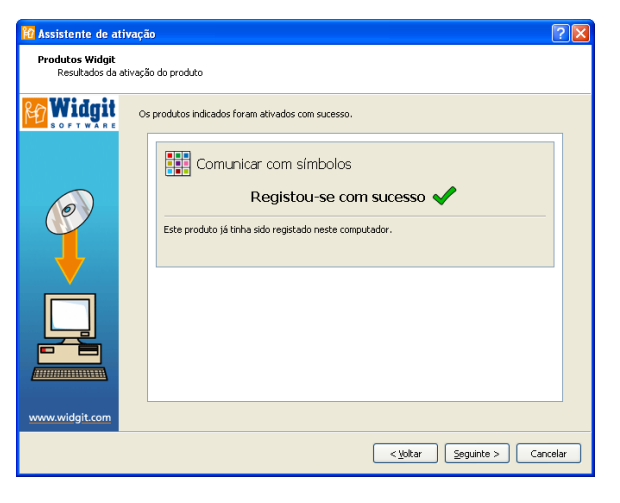

Após a ativação o resultado será mostrado numa janela como a da imagem.

Se a ativação for bem sucedida, clique **'Seguinte'** para terminar o processo de ativação.

Se a ativação não for bem sucedida, poderá haver um problema com a sua ligação. Poderá clicar **'Anterior'** para realizar uma **"Ativação Manual".**

## **Ativação Manual**

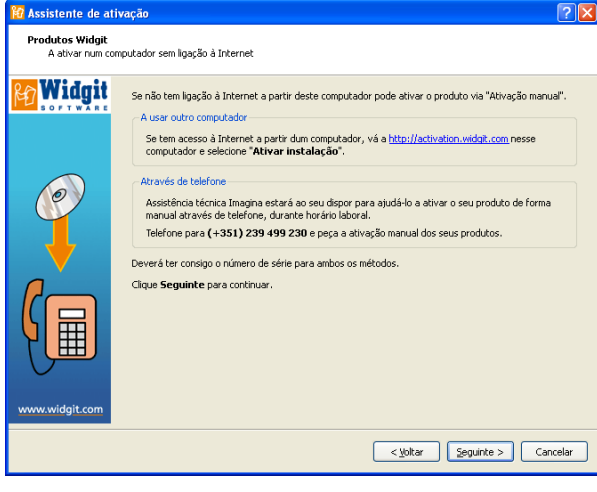

Se o computador não tiver uma ligação à Internet ativa, ainda poderá ativar os seus produtos Widgit através da **"Ativação Manual"**.

Poderá fazer a ativação de duas formas:

A primeira é usar um outro computador com ligação à Internet e ir à página [https://activation.widgit.com](https://activation.widgit.com/)

Uma vez na página deverá selecionar **"Ativar a sua instalação"**.

A segunda forma de realizar a **"Ativação Manual"** é através do telefone. Poderá contactar o Apoio ao Cliente da Anditec, que o ajudará na ativação do seu produto através do telefone. Este tipo de ativação apenas está disponível em horário laboral.

O número de telefone é:**+351 217 110 170**. Durante a ativação deverá ter o seu número de série à mão para qualquer um dos métodos.

Clique **'Seguinte'** para continuar.

Então ser-lhe-á pedido que insira o seu número de série. Depois de inserir um número de série válido clique **'Seguinte'**.

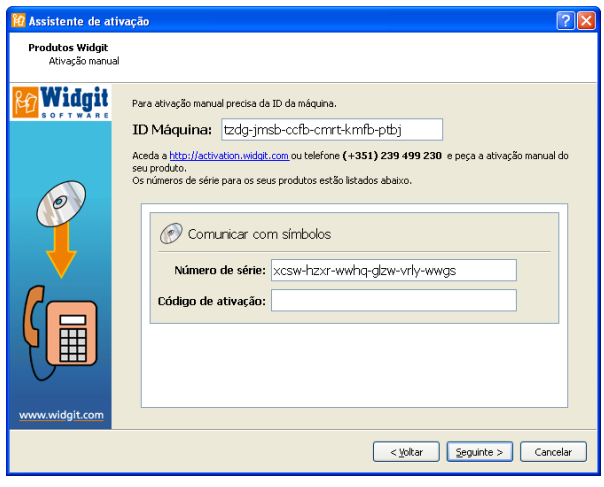

Ser-lhe-á mostrado um ID do computador, que precisará para realizar a **"Ativação Manual"** através do telefone ou da Internet noutro computador.

Usando um deste métodos, serlhe-á dado um código de ativação que terá de inserir. Um código válido irá gerar um visto verde.

Quando tiver o visto clique **'Seguinte'** para activar.

## **Passo 2.2: 'Pedir número de série de demonstração'**

Tem de ter um número de série da versão completa ou de demonstração para executar as aplicações do Pacote Comunicar. Se não tiver um número de série da versão completa, pode pedir um número de série de demonstração, que lhe irá permitir usar o software durante 21 dias como demonstração.

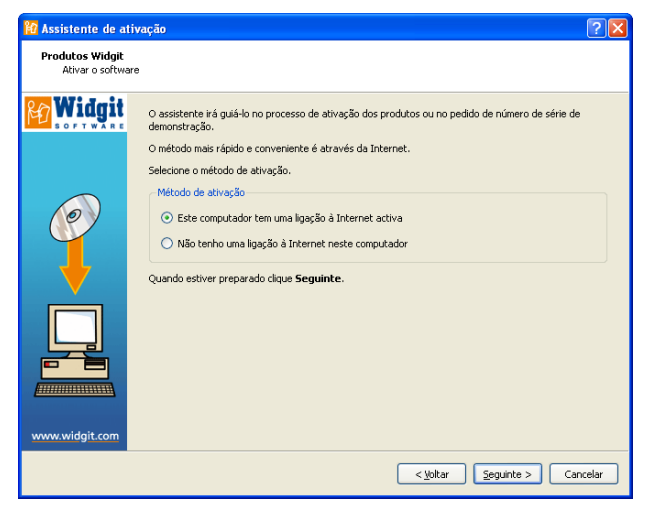

Se o seu computador não tiver ligação à Internet, terá de entrar em contacto com o Apoio ao Cliente da Anditec através do número: **+351 217 110 170** e pedir um número de série de demonstração grátis.

Poderá também usar um computador com ligação à Internet para pedir um número de série de demonstração, através do endereço [https://activation.widgit.com](https://activation.widgit.com/) e clicando na opção **"Pedir um número de série de demonstração"**.

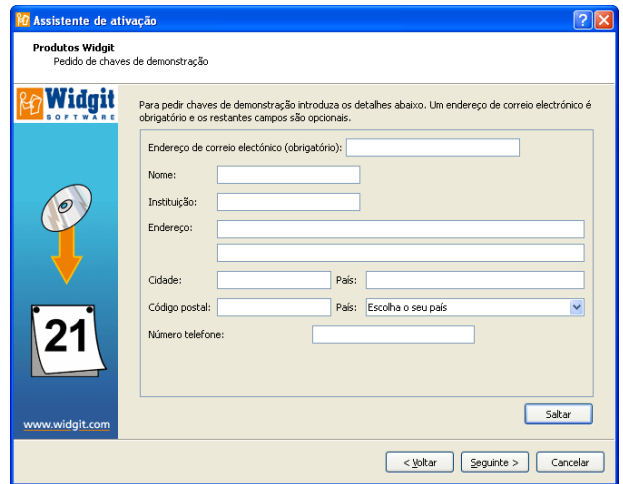

Se o computador tiver ligação à Internet ser-lhe-á mostrado um formulário, onde ser-lhe-á pedido que insira o seu endereço de e-mail. A restante informação é opcional.

Um número de série de demonstração ser-lhe-á enviado por e-mail.

## **Mais informação**

[www.widgit.com/support](http://www.widgit.com/support)

Telefone (+351) 217 110 170 E-mail [info@anditec.pt](mailto:info@anditec.pt)